## **ЛІТЕРАТУРА**

- **1.** E-book Wikipedia, the free encyclopedia http://en.wikipedia.org/wiki/E-book.
- **2.** Смірнова-Трибульска Є. Теоретичні і практичні аспекти використання в освіті інформатичних засобів Open Source. // Науковий часопис НПУ імені М. П. Драгоманова. Серія №2. Комп'ютерноорієнтовані системи навчання: Зб. наукових праць/ Редрада. — К.: НПУ імені М. П. Драгоманова,  $2006. -$  N<sub>2</sub>4. - C. 13-24.
- **3.** Христочевский С. А. Электронный учебник текущее состояние // Компьютерные инструменты в образовании. — СПб.: Информатизация образования, 2001, №6. — С. 3–10.
- **4.** Ясинский В. Б. Каким должен быть электронный учебник в формате HTML // Электронный журнал «Исследовано в России», 4, 115–129 , 2001. — http://zhurnal.gpi.ru/articles/2001/011.pdf.
- **5.** FrontPage eXe: eLearning XHTML editor http://exelearning.org/About.
- **6.** Уваров А. Ю. Об условиях успешного использования цифровых образовательных ресурсов в учебном процессе. — http://tm.ifmo.ru/tm2004/src/439c.pdf.
- **7.** Габрусєв В. Ю., Олексюк В. П. Організація тестового контролю засобами системи управління навчальними ресурсами Moodle // Наукові записки Тернопільського державного педагогічного університету. Серія: Педагогіка, 2005. — №6. — С. 25–32.
- **8.** Гуржій А. М., Биков В. Ю., Гапон В. В., Плескач М. Я. Інформатизації і комп'ютеризації загальноосвітніх навчальних закладів України — 20 років. // Комп'ютер у школі та сім'ї. — №5. — 2005. — C. 3–11.
- **9.** Кухаренко В. М., Сиротенко Н. Г., Молодих Г. С., Твердохлєбова Н. Є. Дистанційний навчальний процес: Навчальний посібник / За ред. В. Ю. Бикова та В. М. Кухаренка. — К.: Міленіум, 2005. — 292 с.
- **10.** Смирнова-Трибульска Є. М. Інформаційно-комунікаційні технології в професійній діяльності вчителя. Посібник для вчителів. Науковий редактор: д. пед. наук, академік АПН України, проф, М. І. Жалдак. — Херсон: Айлант, 2007. — 560 с.
- **11.** Башмаков А. И., Башмаков И. А. Разработка компьютерных учебников и обучающих систем. М.: Информационно-издательский дом «Филинъ», 2003. — 616 с.

## Петро МАЛАНЮК, Леся КАРАБІН

# **ВИКОРИСТАННЯ GPS СЕРВІСІВ НА ПРИКЛАДІ ПРОГРАМИ «ЕЛЕКТРОННА КАРТА ТЕРНОПОЛЯ»**

*Стаття демонструє можливості використання сервісів глобальної системи позиціонування (GPS) на прикладі створення комп'ютерної програми «Електронна карта Тернополя». Висвітлюється можливість використання вказаних сервісів в освітній та практичній діяльності.* 

Однією з основних задач на сучасному етапі розвитку України є модернізація існуючих систем управління рухомими об'єктами з використанням найсучасніших засобів супутникової радіонавігації з метою підвищення просторової інформації та визначення координат місцеположення рухомих об'єктів.

За останні півтора десятка років став доступним для використання значний потенціал Глобальної системи визначення місцеположення (GPS), призначеної для навігації та знаходження координат різних об'єктів, наукових та прикладних досліджень. Головними факторами бурхливого розвитку GPS є її всепогодність, оперативність, висока точність, малі габарити приймальної апаратури, простота експлуатації.

Новітні геоінформаційні та GPS-технології дають можливість керування навігаційними системами, при цьому оперативно забезпечуючи просторово-часовою інформацією. Глобальна супутникова система позиціювання «Навстар» (NAVSTAR — Navigation Satellite Providing Time And Range) або коротко — GPS (Global Positioning System) дозволяє визначати координати місцеположення рухомих об'єктів практично в будь-якій точці земної кулі та в будь-який час, а геоінформаційні системи забезпечують відображення місцезнаходження об'єктів на електронних картах, моделювання та планування транспортних потоків, моніторинг стану транспортних систем у просторі та часі [1, 7-8].

Сучасна система глобального визначення місця розташування GPS на базі супутникового визначення координат була створена в кінці 70-х років. Як і Інтернет, дана система із самого потачку проектувалася для воєнних цілей, але в останні роки цивільне застосування одержало світовий розмах.

30 Наукові записки. Серія: Педагогіка. — 2008. — №7

На сьогоднішній день GPS набув широкого практичного і наукового застосування у воєнних, морських та авіаційних цілях, для роботи рятувальних служб та охоронних систем, у системі моніторингу автотранспорту, персональній навігації.

Останнім часом значне поширення цих технологій спостерігається в геології, геодезії, картографії та інших споріднених галузях. Значимість GPS в будівництві також глобальна. На сьогодні сучасні інженерні проекти наповнені потребою застосування цих систем.

Наведемо ряд прикладів, що підтверджують користь і переваги GPS.

В Гонконгу знаходяться найдовший у світі підвісний міст. Його довжина складає більше півтора кілометра. Складна інженерна конструкція може відхилятися до 4,5 м. А більша деформація може викликати катастрофічні наслідки. Тому вчені застосували GPS-датчики для контролю над мостом у тривимірній системі координат. Усі покази датчиків співставляють з іншими факторами: вітер, час, завантаження мосту та його технічний стан.

Інший приклад застосування GPS — сейсмологія. В Японії активно впроваджується система оповіщення землетрусів. Кількість датчиків, що розміщенні за 15 кілометрів один від одного на висоті 4,5 метри над поверхнею землі, перевищила 1000 штук. Переоцінити GPS у цьому напрямку неможливо, адже завдяки їй було визначено, що земляний пласт, на якому стоїть місто Нагойя, зміщується щорічно на 3 см, а місто з тією ж швидкістю рухається в іншому напрямку.

Ще систему GPS з великою точністю застосовують у вивченні водоворотів. Вчені мають наміри контролювати через GPS рівень води в світовому океані, зміщення земної кори та багато інших природних процесів [4, 9-10].

З огляду на широту використання, простоту експлуатації, масовість системи GPS було розроблено інтерактивну карту міста Тернополя з використанням сервісу GPS.

**Метою статті** є відображення результатів розробки функціональної інтерактивної карти міста Тернополя, користуючись можливостями системи GPS, та демонстрація можливостей її використання в ході викладання географії.

Ідея запропонованої роботи виникла тоді, коли нам довелося ознайомитися з демоверсією програми «GPS-карта Києва», розробленою фірмою «ВізіКом». Вивчаючи демонстраційну версію програми, а також сайт фірми-виробника і їх конкурентів («НаТек» і ін.) ми зробили наступні висновки:

1) перелік пропонованих карт надзвичайно обмежений включає (станом на 1 лютого 2008 року) лише 8 найбільших міст України, не дуже деталізована карта України;

2) розробки фірми «Візіком» достатньо закриті (з очевидних комерційних причин);

3) розробки фірми достатньо дорогі.

Відповідно, опираючись на зроблені висновки, ми поставили за мету розв'язати наступне теоретично-практичне завдання: доповнити середнього класу ноутбук такими апаратнопрограмними складовими, які б дозволили отримати повноцінну GPS-навігаційну карту Тернополя і при цьому вкластися в мінімальні суми. Перше, чим було доповнено ноутбук, — GPSприймачем.

Вивчаючи ринок доступних приймачів, ми вибрали приймач фірми GlobalStar BT-338 (рис. 1).

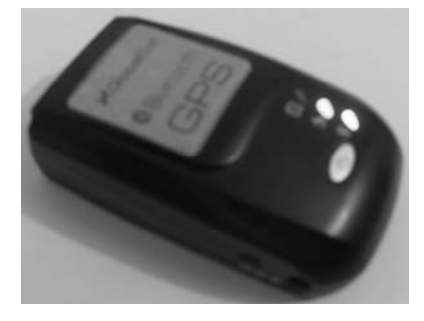

**Рис. 1. GPS-приймач GlobalStar BT-338** 

Наукові записки. Серія: Педагогіка. — 2008. — №7 31

На відміну від більшості GPS-приймачів з USB підключенням цей «спілкується» з ноутбуком через BlueTooth. Оскільки такий спосіб спілкування потребує BlueTooth-адаптера, ми вирішили доповнити ноутбук адаптером фірми Canyon (15 у.о.) (рис. 2).

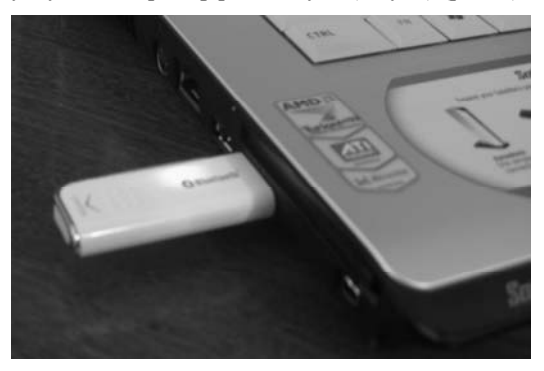

**Рис. 2. USB BlueTooth-адаптер Canyon** 

BlueTooth-адаптер зв'язується з GPS-приймачем через радіохвилі. Такий зв'язок може відбуватися на відстані близько 30 м. Дана схема для нас зручна, оскільки GPS-приймач може знаходитися у необхідному користувачеві місці, тим самим не створюючи великих перешкод у роботі комп'ютера, як це буває з USB GPS-приймачами, які часто випадають з ноутбука, особливо коли доводиться переміщатися із ввімкненою апаратурою.

Першим етапом була побудова бібліотеки функцій для роботи з GPS-приймачем. Власне механізм зчитування даних з приймача — один із найважчих етапів, оскільки дуже мало приймачів мають відкрите програмне забезпечення, яке дозволяє передати дані до інших програм, які «цікавляться» ними. Тому ми вирішили не шукати окремі види приймачів, з якими простіше було б працювати, а розробити бібліотеку, яка опрацьовувала б дані з будь-якого приймача.

Разом з тим, вивчаючи різні бібліотеки, ми зрозуміли, як слід будувати свою і які функції у ній необхідно забезпечити, а саме:

- функція ініціалізації пристрою;
- функція, яка вказуватиме, з якого СОМ-порту слід знімати дані (тобто до якого порту підключено GPS-приймач);
- функція, яка отримуватиме градуси, мінути, секунди та соті долі секунд географічної широти та довготи місця положення GPS-приймача.

Відразу зауважимо, чому необхідно було користуватися не лише загальноприйнятими градусами, мінутами та секундами, а й їх сотими долями.

З географії відомо, що 1 градус 25 меридіана (на якому знаходиться Тернопіль) становить 111 км 221 м. А отже, 1 мінута дорівнює 1853,68 м, а 1 секунда — 30,89 м.

Аналогічно, 1 градус на широті Тернополя (приблизно 49º 33′) дорівнює 72 681 м, відповідно 1 мінута — 1211, 35 м, а 1 секунда становить 20,19 м.

Зрозуміло, що точність в 20 м і 30 м нас влаштовувати не буде, а тому її слід покращити за рахунок принаймні десятих долей секунд. Ми ж будемо отримувати і соті долі, щоб мати змогу усереднювати декілька послідовних вимірювань.

Опираючись на функції і властивості, які будуть необхідні бібліотеці, нам вдалося її сконструювати. Збудована бібліотека і перші вимірювання дозволили нам:

- помітити, що над Тернополем одночасно можна спостерігати принаймні 8 супутників, які працюють в GPS;
- зробити вимірювання у контрольних точках, розміщених у різних місцях Тернополя.

Для таких точок ми ми вибирали певні будинки, перетини вулиць і колій, які легко знайти на картах Тернополя. Ці вимірювання теж дали нам змогу відградуювати карту і допомогли у побудові критеріїв відбору точних карт, можливості відрізняти їх від планів Тернополя. Ко-

32 Наукові записки. Серія: Педагогіка. — 2008. — №7

ординати цих точок ми шукали за допомогою програми знаходження контрольних точок (Рис.3).

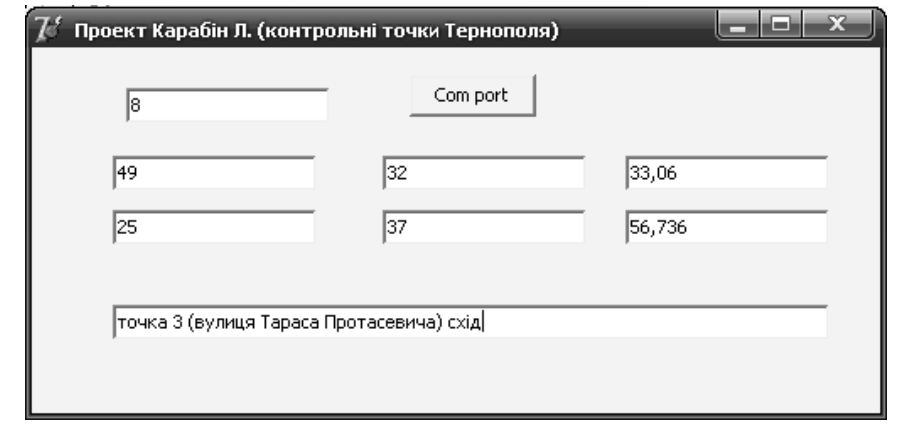

**Рис. 3. Визначення координат контрольних точок Тернополя**

Одним із найважчих організаційних елементів нашої роботи був підбір електронної карти Тернополя. Як ми вже зазначали, в ряді недоліків у роботі з GPS технологією є або відсутність правильних карт міст, або їхня засекреченість. З цією проблемою нам і довелося зіткнутися, адже усі наявні відкриті видання містять не карти Тернополя, а план-схеми. Справжня ж, точна, відмасштабована карта міста є засекреченою. Однак, деякі план-схеми були достатньо близькими до карт і потребували деяких корекцій (зміни масштабу по вертикалі і горизонталі, повороту на декілька градусів). Для такої роботи ми користувалися старою «п'ятдесятою» (тобто карта з масштабом в 1 см — 50 метрів). Вибрали на ній 40 вузлових точок і за допомогою програми Adobe Photoshop CS2 провели необхідні трансформації. Після цього, внесли в додаткову програму набір 15 контрольних точок і визначили, наскільки годяться проведені нами трансформації, і, відповідно, наскільки наші «план-схеми» стали «картами», що підходять для нашого проекту. Коли ми досягли результату, тобто поміряні в Тернополі точки і прораховані для трансформованого плану почали відрізнятися не більше, ніж на 5–7 точок, ми вирішили використовувати вказаний електронний файл для нашої роботи.

Зібравши всі складові системи, ми перейшли до розробки власне програми, що повинна володіти наступними функціями:

1) відображенням карти;

2) можливістю переміщати карту, збільшувати чи зменшувати масштаб;

3) виведенням курсора на карту у місце нашого знаходження під час активації певної команди;

4) можливістю ввімкнути режим, при якому значок, що виводиться на карту, завжди подається на екрані в центрі зображення (фактично виникатиме враження, що карта рухається відносно нашого знаходження);

5) наявністю кнопки «Шлях», яка у включеному режимі, залишатиме на карті синій слід з точок, через який пройшов GPS-приймач з моменту ввімкнення кнопки;

6) створенням меню, компоненти якого даватимуть можливість відкрити інший файл конфігурацій, змінити COM port, на якому працюють BlueTooth-адаптер і GPS-приймач, отримати певну інформацію про проект.

Перш за все зазначимо, що спочатку всі дані, пов'язані з картою і необхідні для роботи програми, ми вносили в саму програму, однак, для того, щоб наш проект можна було використовувати в інших містах, ми винесли змінні, які впливають на роботу програми, у зовнішній конфігураційний файл (рис. 4).

Наукові записки. Серія: Педагогіка. — 2008. — №7 33

## ІНФОРМАЦІЙНІ ТЕХНОЛОГІЇ У НАВЧАЛЬНОМУ ПРОЦЕСІ

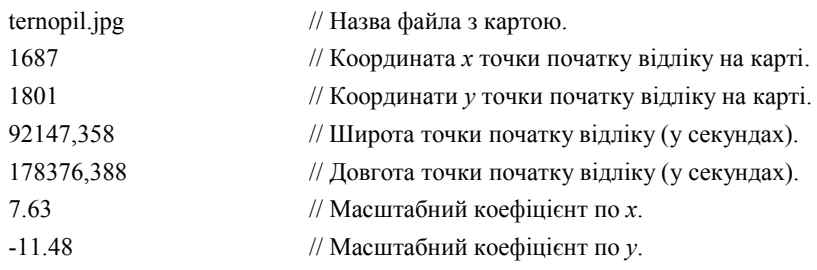

# **Рис.4. Структура конфігураційного файла настройки карти для проекту**

Обдумавши і зібравши всі властивості, які повинні бути притаманні програмі, ми перейшли до її виконання.

1. У конфігураційному файлі зберігається назва карти, яку необхідно вивести на екран.

Після цього карту переорієнтовуютьу потрібний для Delphi формат BMP та відкривають (рис. 5).

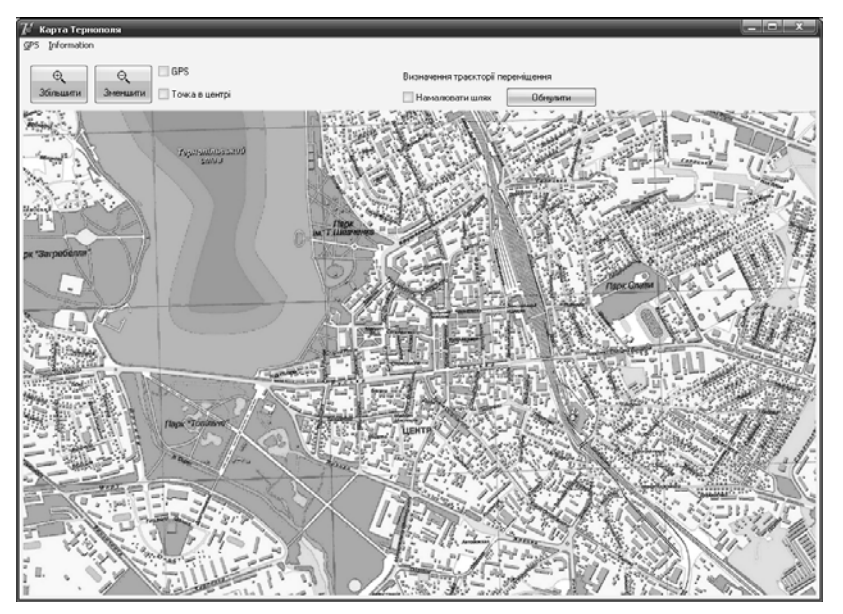

**Рис. 5. Виведення карти на екран**

2. Утримуючи лівий клавіш мишки і рухаючи нею, карта переміщується.

При цьому також виконується процедура, яка дозволяє «перевірити» стан границь, а саме не дозволяє переміщувати карту, коли вона досягає своїх країв.

Коли ми натискаємо на піктограми , карта зменшується чи збільшується на вказаний коефіцієнт *z*. Для збільшення 1,5; для зменшення 0,5. Слід зазначити, що під час зменшення знову виконується процедура перевірки країв. Після цього ці коефіцієнти передаються у процедуру відображення карти на екрані.

3. У разі активації пункту «GPS» наші координати передаються із приймача й обраховуються у спеціальному модулі як точка виводу на екран. Після цього спеціальний значок виводиться в цю точку. Крім того, на панелі з'являються написи *довгота* і *широта* і виводяться координати, які приймає приймач (рис. 6).

34 Наукові записки. Серія: Педагогіка. — 2008. — №7

# ІНФОРМАЦІЙНІ ТЕХНОЛОГІЇ У НАВЧАЛЬНОМУ ПРОЦЕСІ

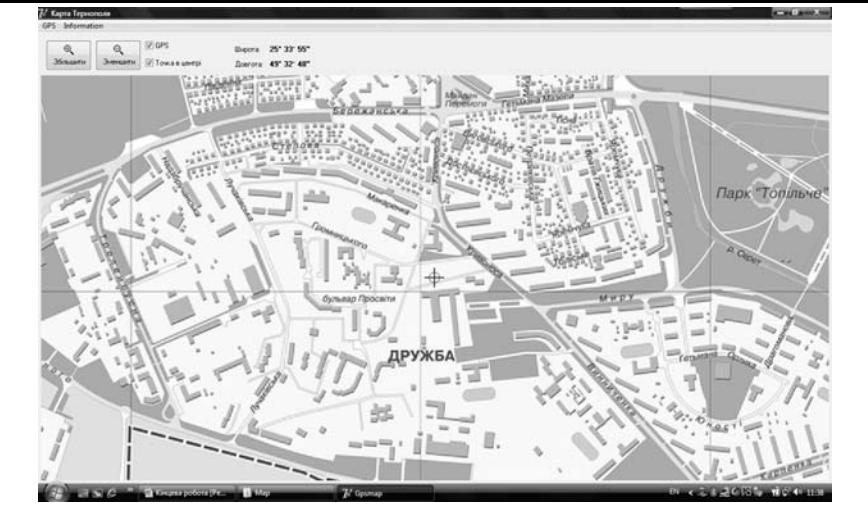

**Рис. 6. Знаходження координат місцезнаходження і відображення у вигляді значка на карті**

4. У разі активації режиму «Точка в центрі» спрацьовує процедура, яка зорієнтовує карту так, що координати нашого місцезнаходження весь час виводяться в центр карти (у такому випадку, коли переміщається GPS, то рухатиметься не точка на карті, а сама карта).

5. У випадку активації функції «намалювати шлях», на карту, що на екрані, щосекунди намальовується коло синього кольору. Під час накладення цих значків утворюється трек нашого руху. Якщо натиснути на кнопку «Обнулити», карта перемальовується, таким чином очищуючи екран від намальованої траєкторії (рис. 7).

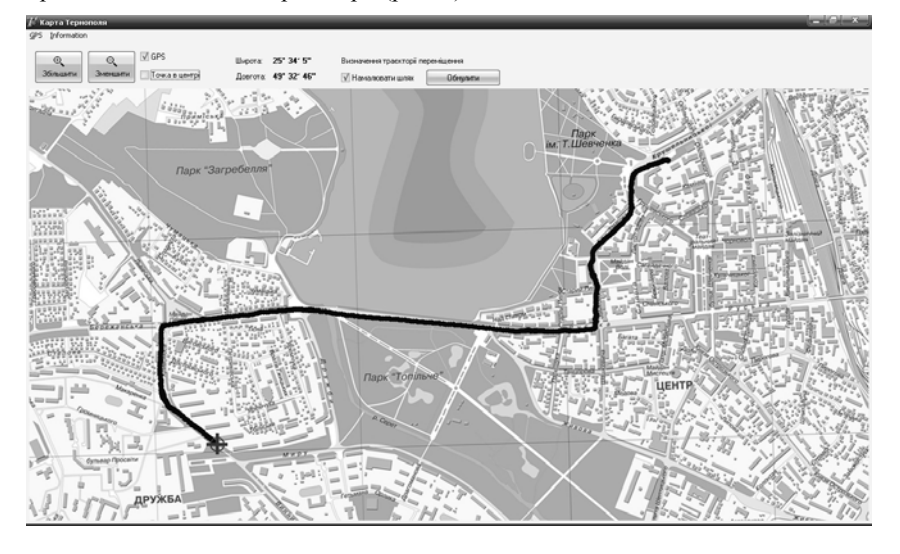

**Рис. 7. Траєкторія руху користувача**

Крім того, нами було створено програму, в якій при введенні координат точок на місцевості і відповідних їм координат на карті, задані назви та місцерозміщення карти створює для неї спеціальний конфігураційний файл, який ми маємо можливість відкривати в основній програмі, тим самим вводячи в використання нову карту.

Наукові записки. Серія: Педагогіка. — 2008. — №7 35

ІНФОРМАЦІЙНІ ТЕХНОЛОГІЇ У НАВЧАЛЬНОМУ ПРОЦЕСІ

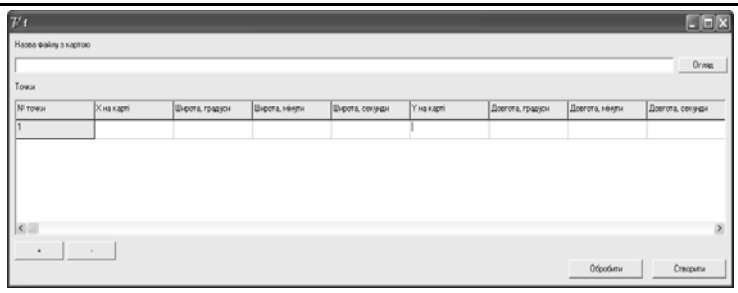

Зазначимо, що розроблений нами проект являє собою універсальну сукупність трьох програм, розрахованих на пересічного користувача, за допомогою яких можна орієнтуватися у будь-якому місті, виконавши наступні кроки:

1) відсканувати карту необхідного нам об'єкта;

2) поміряти координати кількох точок на місцевості (за допомогою програми визначення координат) та знайти відповідні їм координати на карті;

3) внести відповідні дані в іншу програму, яка відразу створить конфігураційний файл для робочої карти;

4) відкрити створений раніше конфігураційний файл основною програмою та користуватися зручностями системи.

Результати нашої роботи:

- можуть бути використані водіями автотранспорту комунальних екстрених служб міст;
- спростять роботу під час прокладання підземних мереж, оскільки дозволять точно знати своє місцеположення і співставляти його з існуючими картами мереж;
- дозволять розпочинати розмітку будівництва не з традиційних оптичних вимірювань, а з мандрівки з ноутбуком чи КПК;
- можуть бути корисними туристам, які подорожують нашим краєм;
- стануть у нагоді в ході вивчення географії рідного краю учнями та студентами Тернополя;
- невеликі доповнення програми щодо одночасного опрацювання сигналів багатьох GPS-приймачів допоможуть диспетчерським службам знати місцеположення машин швидкої допомоги, міліції, таксі, тролейбусів. Знання реальної ситуації дає змогу швидко і точно реагувати на нагальні ситуації.

На нашу думку, програма може бути корисна і в інших сферах господарства. Зараз ми допрацьовуємо програму в таких напрямках:

1) готуємо версію програми для КПК;

2) додаємо кнопку «Віддаль», яка виводитиме на екран відстань у метрах між позначеними точками;

3) додаємо пункт меню «Корисні об'єкти» (з підменю «Школи», «Аптеки», «Продовольчі магазини», «Універсами», «Заправні станції» тощо). Активізація цих позицій меню дозволить накладати на карту нові шари з означеними об'єктами;

4) доповнюємо систему властивістю обрання й демонстрування найефективнішого за певними критеріями (найвища середня швидкість, мінімальна віддаль ) шляху на карті до заданої користувачем точки.

5) перетворюємо програму, яка на даний момент скоріше відноситься до програм з GPS спостереженням, у повноцінну навігаційну програму. Для цього слід додати можливість вибору шляху слідування з доповненням бази даних інформацією на зразок: «Через 30 метрів поворот направо», яку треба виводити у звуковому форматі або подавати в інформаційних вікнах;

6) доповнюємо програму пошуком вулиць за назвою і відповідно їх демонстрацією на карті;

7) доповнюємо карту фотографіями найвизначніших місць Тернополя, щоб активізація точок «пам'ятне місце» виводило відповідну фотографію.

36 Наукові записки. Серія: Педагогіка. — 2008. — №7 Більшість з означених доповнень уже реалізовано на алгоритмічному рівні і проводиться

#### робота з доповнення їх у проект.

Отже, все більше галузей народного господарства, виробничої і невиробничої сфери, науки використовують новітні геоінформаційні та GPS-технології. Проста логічна система, відносно невелика похибка та саме призначення GPS ідеально сприяє розвитку і вдосконаленню технології, в результаті чого використання цих технологій значно зростає. GPS працює у будь-якій точці Земної кулі, що дозволяє легко визначити місцезнаходження, не заблукати у новому місці та скористатися всіма перевагами цих технологій на території України.

**Висновок**. Нам вдалося створити просту та дешеву систему, яка дозволила реально застосовувати сервіси GPS для електронних географічних карт. Даний проект дозволяє не лише використовувати карту міста Тернополя, а й самостійно створювати усі необхідні умови для роботи та налаштування програм для карт інших міст, регіонів, поселень.

## **ЛІТЕРАТУРА**

- **1.** Леонтьев Б. К. GPS: Все, что Вы хотели знать, но боялись спросить. М.:Бук-Пресс, 2006. 172 c.
- **2.** Соловьев Ю. А. Системы спутниковой навигации. М.: Эко-Трендз, 2000.
- **3.** Липкин И. А. Спутниковые навигационные системы. М.: Вузовская книга, 2001.
- **4.** Колесніков А. Точка опори GPS.//Агросектор. 2004. №1. С. 8–9.

Світлана ШОКАЛЮК

# **ІНФОРМАЦІЙНІ ТЕХНОЛОГІЇ МАТЕМАТИЧНОГО ПРИЗНАЧЕННЯ У НАВЧАЛЬНИХ ТА НАУКОВИХ ДОСЛІДЖЕННЯХ**

*Стаття присвячена огляду можливостей програмних систем підтримки навчальних та наукових математичних досліджень і перспективам їх впровадження у дистанційне навчання.* 

**Постановка проблеми.** Сьогодні інформаційні технології математичного призначення набули широкого застосування в навчальному процесі ВНЗ, зокрема, в дослідженнях, що вимагають математичних розрахунків. На жаль, в учнівських дослідженнях потенціал цих технологій реалізований не в повній мірі, що відображається на якості учнівських конкурсних робіт.

**Аналіз останніх досліджень і публікацій.** Ефективність застосування інформаційних технологій математичного призначення як прикладного програмного забезпечення для підтримки навчання математики, фізики, інформатики в середній та вищій школах за традиційною формою навчання досліджували М. І. Жалдак [1–3], Т. Г. Крамаренко [4], С. А. Раков [5], О. В. Співаковський [6], Ю. В. Тріус [7] та ін.

**Метою статті** є огляд прикладного програмного забезпечення математичного призначення та можливостей його застосування в підтримку дистанційного вивчення розділу шкільного курсу інформатики «Прикладне програмне забезпечення навчального призначення».

**Виклад основного матеріалу.** М. І. Жалдак пропонує прикладне програмне забезпечення математичного призначення поділити на дві великі групи:

- *програмне забезпечення навчально-дослідницького призначення*, так звані педагогічні програмні засоби (ППЗ), розраховані на учнів загальноосвітніх навчальних закладів та студентів вузів;
- програмне забезпечення науково-дослідницького призначення, розраховане на математиків-фахівців.

Серед вітчизняних розробок найбільш придатними для підтримки вивчення шкільного курсу математики та основ вищої математики є: програмно-методичний комплекс (ПМК) GRAN, система динамічної геометрії DG і система комп'ютерної алгебри ТерМ.

ПМК GRAN (назва походить від GRaphic ANalysis) розроблений авторським колективом під керівництвом М. І. Жалдака. GRAN забезпечує підтримку вивчення математики з 6-го по 11-ий клас, включаючи планіметрію, стереометрію, тригонометрію, алгебру і початки аналізу, початки теорії ймовірностей і математичної статистики, а також окремих розділів фізики. До складу комплексу входять прикладні програмні засоби GRAN1, GRAN-2D, GRAN-3D та навчально-методичні посібники для вчителів: «Комп'ютер на уроках математики», «Елементи стохастики з комп'ютерною підтримкою», «Комп'ютер на уроках геометрії».

Наукові записки. Серія: Педагогіка. — 2008. — №7  $37$